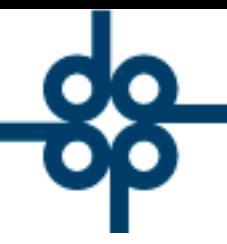

Creadores de Software

#### **22 de abril del 2005 LCZ**

## **DEVOLUCIÓN MONETARIA**

## **PROCEDIMIENTO PARA GENERAR UN CHEQUE A ALGÚN CLIENTE QUE PAGÓ DE MÁS.**

Pueden ocurrir varias situaciones en las cuales la notaría se vea obligada a efectuar una devolución monetaria a algún cliente, entre las más comunes se mencionan:

A.- Devolución de anticipo. (no hay recibo definitivo).

B.- Devolución monetaria sobre un recibo definitivo de escritura, sobre el cual el cliente pagó un importe mayor al que indica el recibo. (Ej: se cotiza sin retenciones de ISR e IVA, el cliente paga ese importé par de la cura con timenta neignes).

C.- Devolución monetaria sobre un recibo definitivo de escritura, sobre el cual el cliente pagó la totalidad, que incluye derechos e impuestos y alguno(s) de ellos no se va(n) a pagar.

D.- Devolución monetaria sobre un recibo definitivo de escritura, sobre el cual el cliente pagó la totalidad, y que posteriormente se acuerda una cantidad inferior de honorarios.

E.- Devolución monetaria sobre un recibo definitivo de Cotejo o 2º. Testimonio.

www.alcani.com.mx

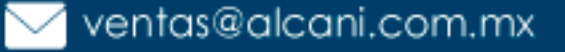

Molino #13, Nextitla, C.P 11420, Miguel Hidalgo, Ciudad de México

 $\mathsf{L}$  52 55 5211 8787

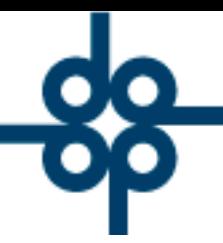

Creadores de Software

## **PROCEDIMENTO POR CASO**

## **CASO A:**

1.- Como todavía no existe escritura alguna asignada al expediente, el abogado deberá entrar al **cálculo de cuenta previa y presupuesto** (opción 4 del menú de Administración de expedientes) y en el detalle de derechos **F3** capturar un derecho adicional cuya descripción será DEVOLUCIÓN MONETARIA, el importe será el que se va a devolver.

2.- Entrar al programa de seguimiento de trámites (opción 12 del menú de Administración ide expedientes) y generar la requisición de cheque para el trámite adicional DEVOLUCIÓN **MONETA** 

**Creadores de Software** 

3.- En el módulo de Cuentas por Pagar se elaborará el cheque con el procedimiento rutinario. Cabe señalar que siempre el acreedor será OTROS.

NOTA: Esta última acción generará un cargo en el sistema de Cuentas por Cobrar con tipo de movimiento C9 (Devengamiento de anticipo).

## **CASOS B, C y D:**

\_52 55 5211 8787

www.alcani.com.mx

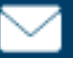

 $\vee$  ventas@alcani.com.mx

Molino #13, Nextitla, C.P 11420, Miguel Hidalgo, Ciudad de México

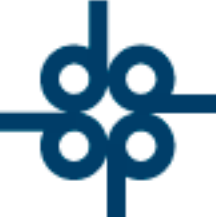

Cuando se recibió el depósito inicial (con un importe mayor al que indica el recibo) se tuvo que crear un **A7 (ajuste de menos),** de acuerdo a lo que indica el instructivo de captura

de depósitos, para aquellos casos en que el cliente paga de más o paga de menos.

1.- Se deberá entrar al programa de seguimiento de trámites (opción 12 del menú de Administración de expedientes) y crear un trámite adicional con descripción DEVOLUCIÓN MONETARIA, y el importe correspondiente a la devolución en el campo Ds (Derechos solicitados). Esta acción generará una requisición de cheque y un pasivo en Cuentas por Pagar.

**GRUPO ALCANI** 3.- En el módulo de Cuentas por Pagar se elaborará el cheque con el procedimiento rutinaradarase deñaar tavas empre el acreedor será OTROS.

NOTA: Esta última acción generará un cargo en el sistema de Cuentas por Cobrar con tipo de movimiento C7 (Ajuste de más)

# **CASO E:**

Debido a que los cotejos y 2os. Testimonios no tienen número de expediente, es imposible generar la requisición de cheque vía el seguimiento de trámites, motivo por el cual se define un procedimiento alterno para estos casos.

52 55 5211 8787 www.alcani.com.mx

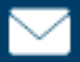

 $\vee$  ventas@alcani.com.mx

Molino #13, Nextitla, C.P 11420, Miguel Hidalgo, Ciudad de México

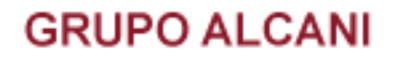

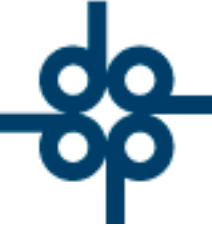

1.- Se deberá crear un pasivo en el sistema de Cuentas por pagar **(A1)** con las siguientes características:

# ACREEDOR: **OTROS**

CODIGO DE TRAMITE: **DEV**.

NUMERO DE DOCUMENTO: **El número de cotejo o 2º. Testimonio**

SUFIJO DEL DOCUMENTO: **CO** para cotejos y **TE** para 2º Testimonio

En el importe de IVA, capturar el importe por devolver.

2.- En el módulo de Cuentas por Pagar se elaborará el cheque con el procedimiento rutinario, aplicándolo al **A1** generado en **GRUPO ALCANI** el punto anterior.

NOTA: Cabe señalar que esta operación no generará ningún asiento adicional en el sistema de Cuentas por Cobrar.

FIN DE INSTRUCTIVO.

 $-525552118787$ 

www.alcani.com.mx

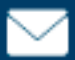

 $\vee$  ventas@alcani.com.mx

Molino #13, Nextitla, C.P 11420, Miguel Hidalgo, Ciudad de México